**HIGHVOLT Prüftechnik Dresden GmbH** Marie-Curie-Straße 10 01139 Dresden, Germany Phone +49 351 8425-700 E-mail sales@highvolt.com Website www.highvolt.com

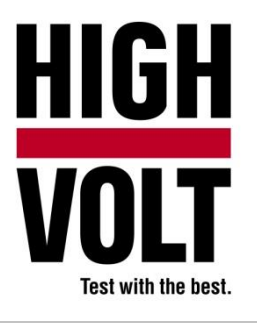

Data Sheet 5.61-6/1

# Software Package for GIS Combined Voltage, Type HiRES IAS GIS

## **General**

For testing GIS switches or circuit breakers an impulse generator, an ac source, dividers and measuring equipment are necessary. For comfortable measurements a HiRES measuring system will be used. The HiRES is controlled by the impulse analyzer software HiRES IAS main software package. This application is prepared for GIS type and routine tests. Special dialogs and menus allow an easy and convenient use.

#### **Software requirements**

The HiRES IAS GIS is an additional software package of the main software HiRES IAS (see data sheet 5.61-1), that means, the main software HiRES IAS is necessary to use HiRES IAS GIS.

#### **Parameter settings**

For ease of use the interface only requires the input of few parameters. Whereas the left side of the display shows the recorded wave shapes, the right side is used to set the measuring parameters such as peak voltage, time deflection, undershoot in just one setup dialog. The software controls the related internal functions.

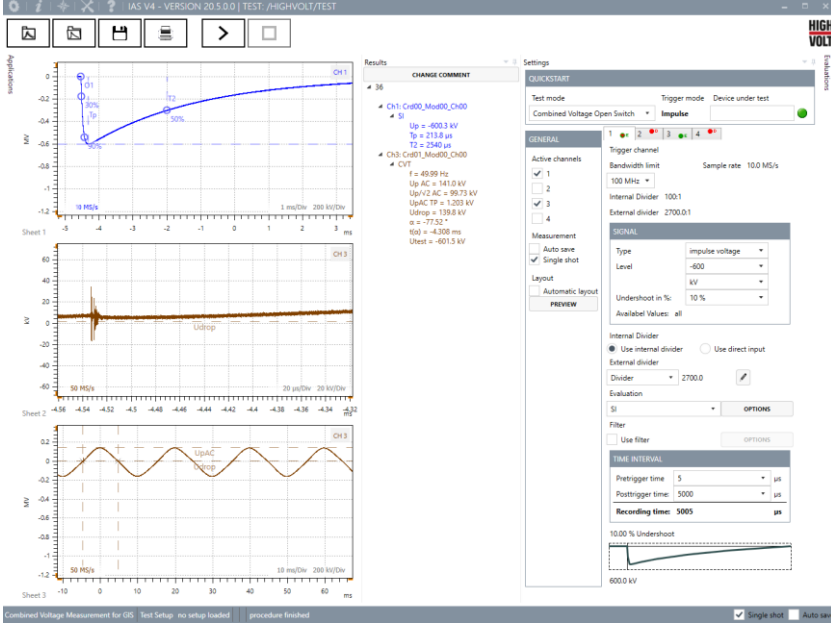

*Figure 1: Screenshot of HiRES IAS GIS, measurement*

## **Quick start and parameter display**

In case identical test routines are applied, short cuts and quick start functions on the upper side of the display allow very fast, low user interaction measurements. Evaluated parameters are shown on the right side of the display.

# **Analyzing features**

Additionally to the standard evaluation methods the following functions are available:

- PK Peak Evaluation
- **•** LI Lightning Evaluation
- **SI Switching Impulse Evaluation**
- AC Alternating Voltage/Current Evaluation
- CVT Combined Voltage Evaluation

#### **Report generator**

- Create your report as MS-Word document
- **E** Select the curves for your report freely or filter them by type of evaluation
- Record preview
- Select the columns for your summary table (Up, Ut, T1, T2, ...)
- Use a MS-Word document as template
- Adjust the no. of pictures per page

Report generation dialog:

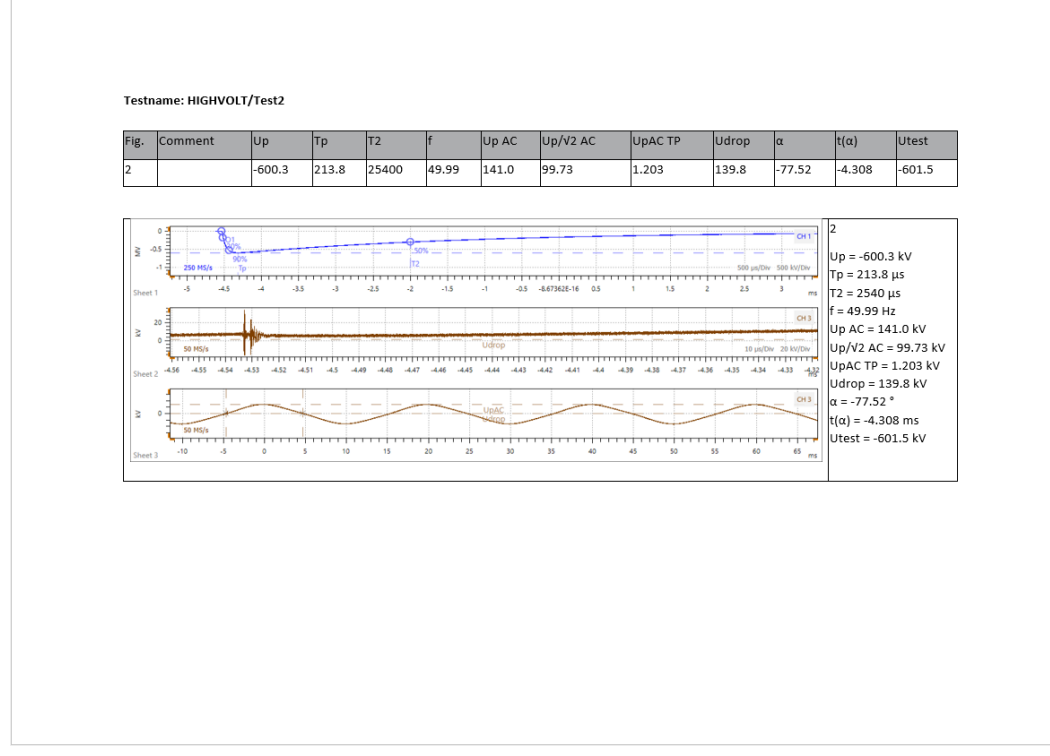

*Figure 2: Screenshot of HiRES IAS GIS, report generation*